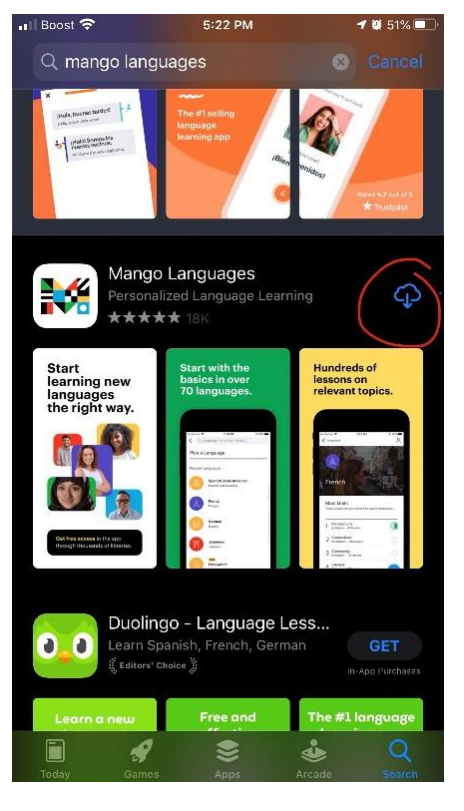

### Step 1: Download Mango Step 2: Sign Up Step 3: Create a Profile

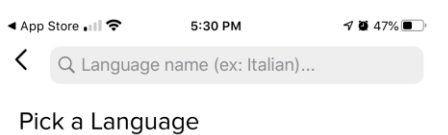

A<br>B<br>C<br>D<br>E

 $\frac{G}{1}$ 

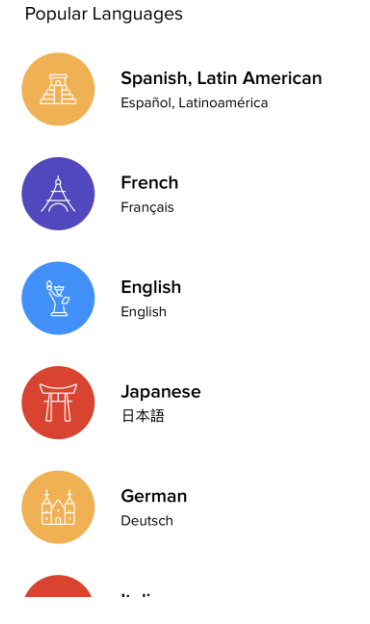

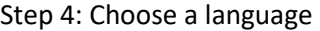

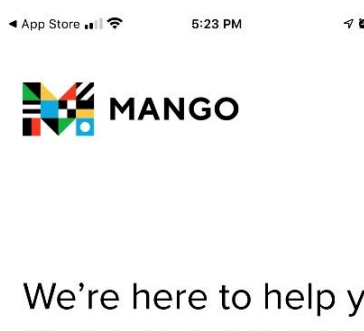

# We're here to help you start a conversation

Mango prepares learners for realistic conversations and communication in over 70 world languages.

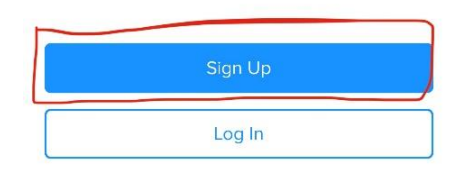

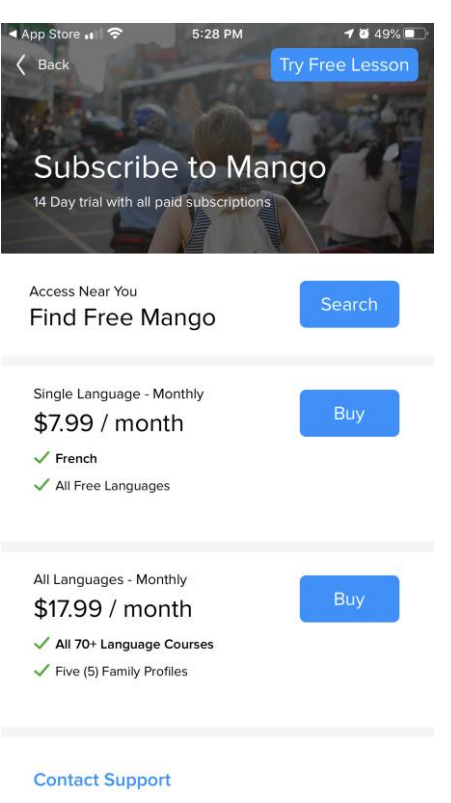

 $7050\%$ ◀ App Store ... I 5:24 PM  $\langle$  Back

 $7049%$ Log In

### Create Your Profile

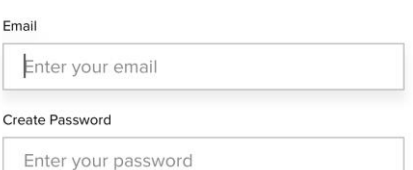

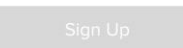

**Privacy Policy and Terms & Conditions** 

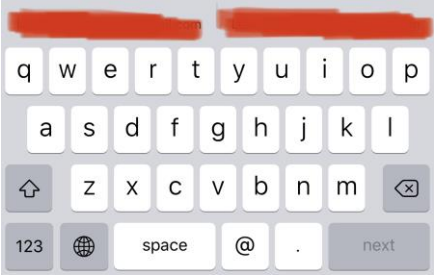

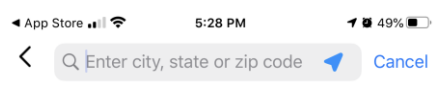

## Search for Access

Find organizations near you by entering your location or tap the Use My Location icon above.

| W E R T Y U<br>$\left\langle \cdot \right\rangle$<br>O<br>Q |   |   |           |   |   |   |        |     |
|-------------------------------------------------------------|---|---|-----------|---|---|---|--------|-----|
| A                                                           | S |   | D F G H J |   |   |   | K.     |     |
|                                                             |   |   | Z X C     | V | B | N | M      | (x) |
| 123                                                         |   | Q | space     |   |   |   | search |     |

Step 4: Choose a language Step 5: Select "Find Free Mango" Step 6: Search zipcode (49323)

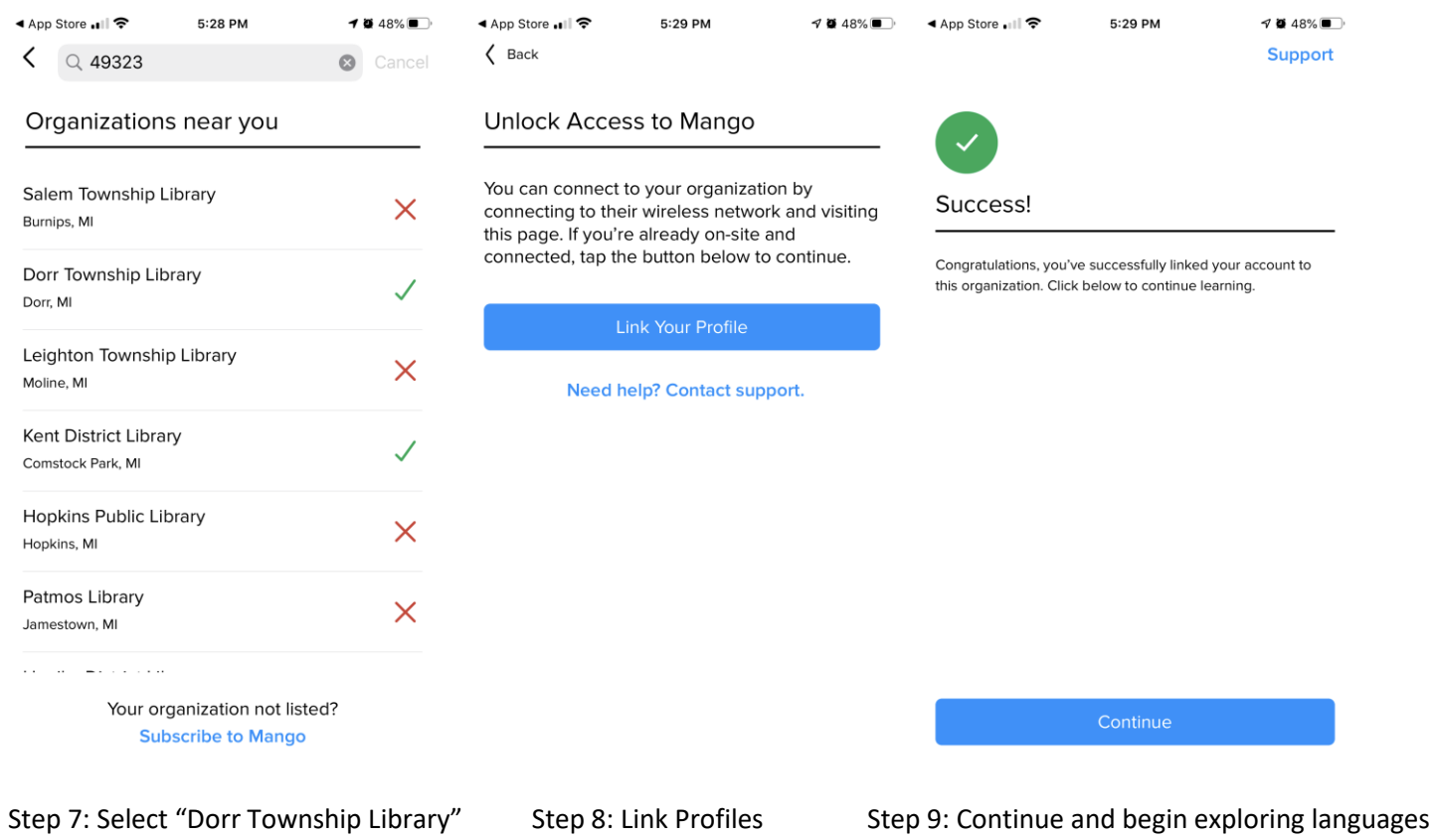